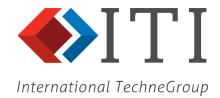

CADfix 12/SP1

May 2019

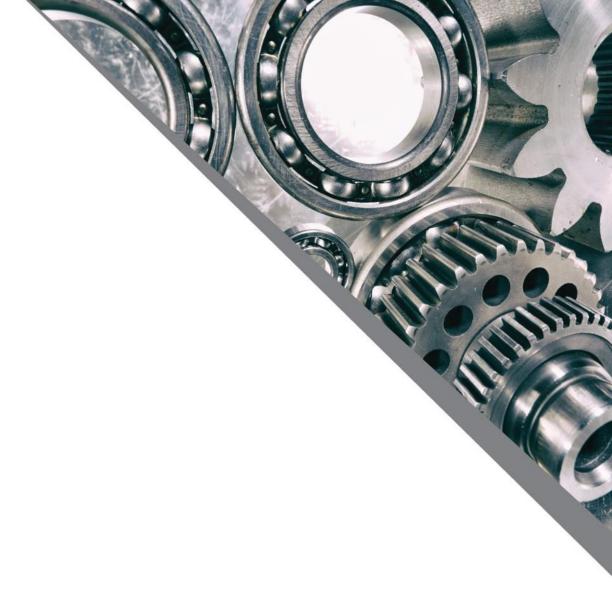

# CADfix 12/SP1 Summary

### Import/Export

- CAD version updates:
  - CATIA V5 V5V62019
  - NX 12
  - SolidWorks 2019
  - Inventor 2019
  - DXF/DWG 2018
- New SolidEdge import (V18-ST11)
- New IFC import (prototype)
- New VRML export (.wrl & .wrz)
- New XDMF mesh export
- FBX export new auto-decimation option
- STL export new facet length controls
- Creo import new option for missing accelerator files
- Major speed-up in DXF/DWG import

#### Assemblies

Smarter default display quality for large assemblies

### Morph

Morphing now available for batch runs

#### Zones

Improved zone editing and trimming

#### Build

- Improved part scaling tool
- Improved swept part creation

#### GUI

- New compact mode for Probe tool
- New "Add neighbours" selection tool

#### Misc.

- New model orientation tool
- Faster screen picking
- Faster dynamic model viewing
- FlexNet licence server upgrade

## New SolidEdge Import

- Versions V18-ST11
- Parts, Assembly and sheet metal
  - .par, .asm & .psm
- Attributes: colour, layer, label, transparency

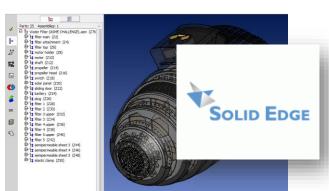

## New IFC Import

- Support for common entity types
  - Facet based solids
  - Point and wireframe
- Complete assembly tree
- Attributes: colour, layer, label, transparency
- Further entity support coming
- (prototype)

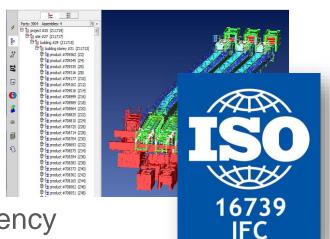

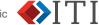

## New VRML export

- VRML 2.0 support
- .wrz compressed support
- Assembly tree exported
- Attributes + transparency
- Interactive and batch

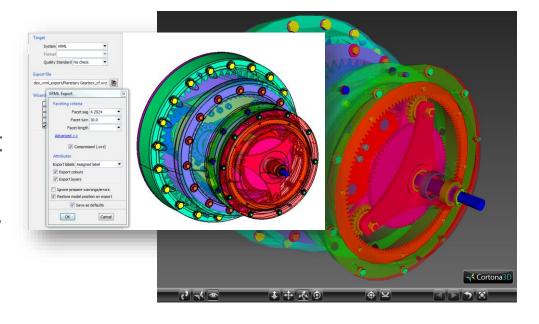

## New XDMF mesh export

- Export CADfix surface and volume mesh to .xdm files for simulation in FEniCS
- Tri/Quad & Tet/Pyr/Pent/Hex elements supported
- \_ (prototype)

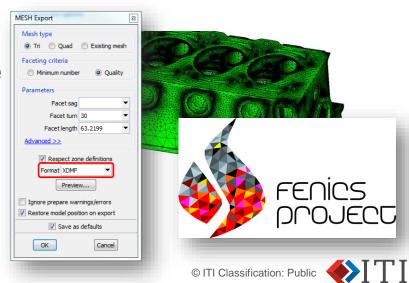

- New auto-decimation in FBX export
  - Polygon reduction through user controlled decimation
  - High tolerance = aggressive reduction, low file size
  - Interactive or batch

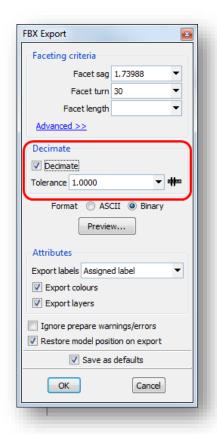

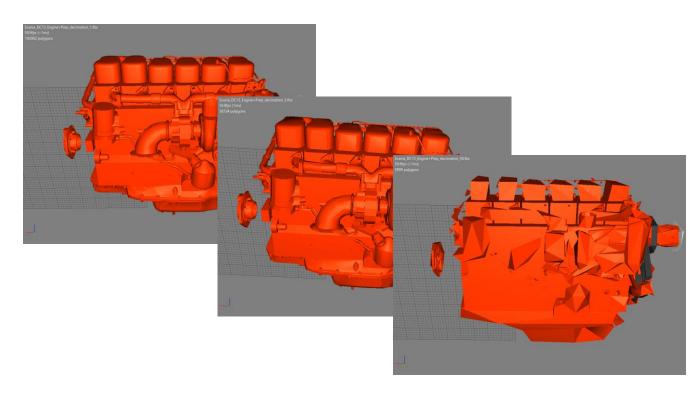

### New STL export control

Min. Facet length

 Also controls the minimum radius of curvature resolved by the facet turn parameter

- Use to reduce the effects of very small features that would result in areas of dense facets
- Can result in anisostropic triangles where density has been capped

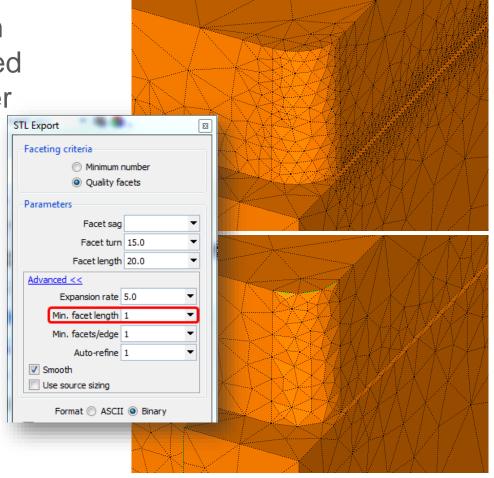

## 12/SP1: Morph

- Morphing now supported in batch runs
  - New .cwc configuration options control all morphing parameters
  - Input undefomed and deformed files defined in cwc file

```
transform, morph, apply
                                                      [0, 1]:1
transform, morph, undefofile
                                                [NULL, file] : undeformed.stl
transform, morph, defofile
                                                [NULL, file] : deformed.stl
transform, morph, nomids
                                                      [0, 1] : 0
transform, morph, matchTol
                                           [DEFAULT, value] : DEFAULT
transform, morph, fitMethod
                                       [POSONLY, POS+DERIV] : POSONLY
transform, morph, edgeTol
                                           [DEFAULT, value] : DEFAULT
transform, morph, interiorTol
                                           [DEFAULT, value] : DEFAULT
transform, morph, normalTol
                                           [DEFAULT, value] : 5.0
                                                      [0, 1] : 1
transform, morph, keepBad
                                                      [0, 1]: 1
transform,morph,delete
```

 Wizard log file reports progress and final status of Morph

```
TRANSFORM
Morph: Importing mesh...

Importing model (stl 1.317Mb)...

Reading file...

Importing model (stl 1.319Mb)...

Reading file...

Import complete ({3434 6868 0} {3434 6868 0})

Morph: Matching mesh (@ 0.00010388)...

Morph: Matching complete. Max. distance: 6.13252729511098E-07

Morph: Morphing geometry to mesh...

Deformed NURBS surfaces created: 19

TRANSFORM COMPLETED
```

## 12/SP1: Zones

### Improved Zone construction

- Tangential carpet selection can pick too much!
- New colour scheme:
  - Initial "seed" edge (dark blue)
  - Blocking edges (cyan)
- Allows for easy trimming back of a large zone by tracing out a closed loop of blocking edges
- Further improvements coming in SP2 – autochain and loop tracing to speed up trimming

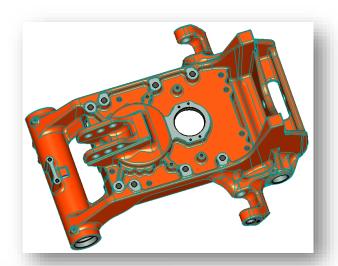

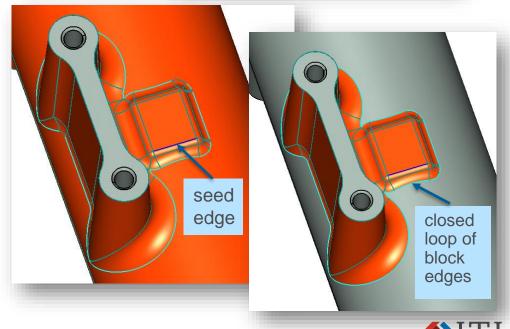

## 12/SP1: Build Tools

## Improved Scaling Tool

- New menu of common scale factors
- Option to lock to isotropic scaling (default)
- Origin auto-populated to centroid of selected part
- New option to reset origin to (0,0,0)

## Improved swept body creation

- Swept and spun body creation can now redefine and existing body
- Preserves original properties while redefining its geometry

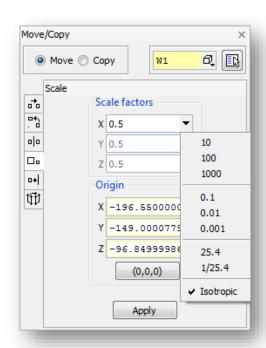

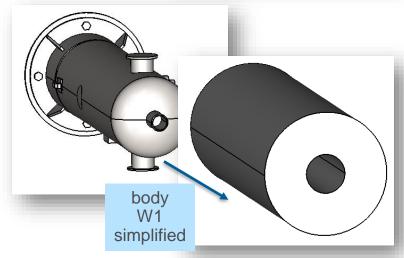

## 12/SP1: GUI

### New compact Probe mode

When closed the probe tool hides the pick controls taking up less screen space

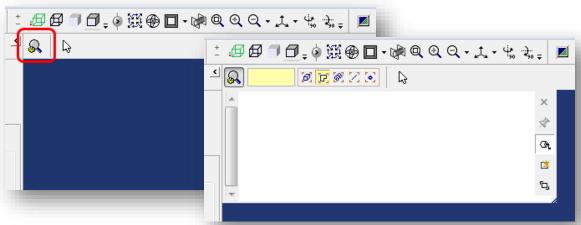

## New "Add neighbours" tool

- Optional tool that can be added to the selection tools
- Quick action to extend selection by adding connected neighbours

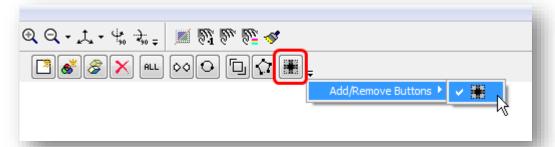

## 12/SP1: Miscellaneous

### Model Status: New Orientation tool

- Tool to quickly rotate the model to a different standard orientation
- Select the "up" axis that the model was originally created in

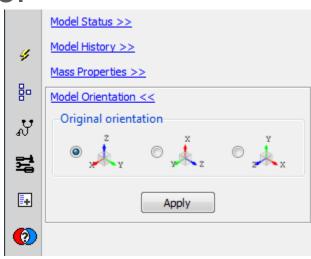

## FlexNet licence server upgrade

 The FlexNet license server has been upgrade in 12/SP1 to pickup security fixes and fix linux hostid problems

\*\*\* To run 12/SP1 and future CADfix versions the FlexNet licence server MUST be upgraded to the version (11.16.1) delivered with 12/SP1 \*\*\*